## **查詢是否為Highly cited paper 高被引論文**

◆於WOS資料庫搜尋論文◆右側標註 <mark>高被引論文</u> 符號</mark>

**點選該符號出現說明視窗,需為「截至 2022 年 November/December」統計之數據。**

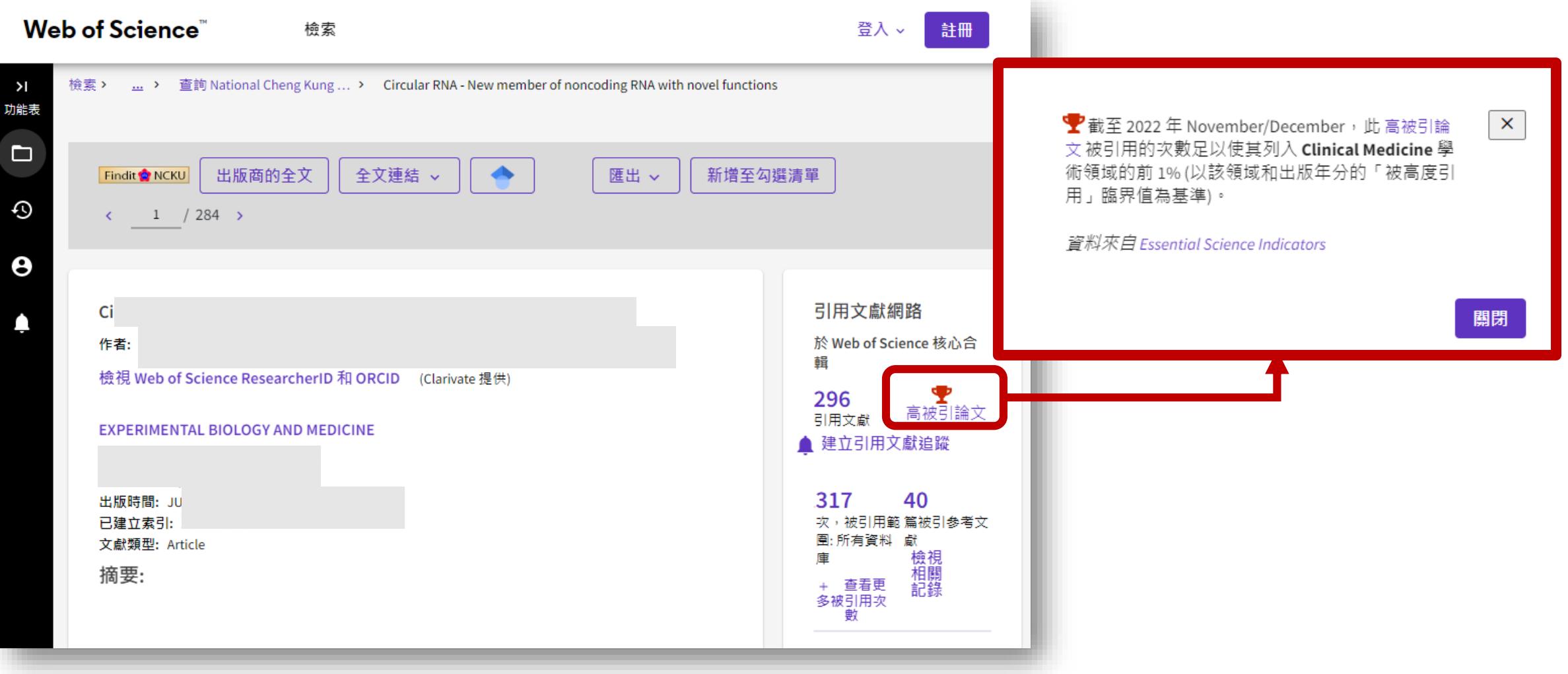

## **查詢是否為Hot paper 熱門論文**

◆於WOS資料庫搜尋論文→右側標註 熱門論文 符號

**點選該符號出現說明視窗,需為「截至 2022 年 November/December」統計之數據。**

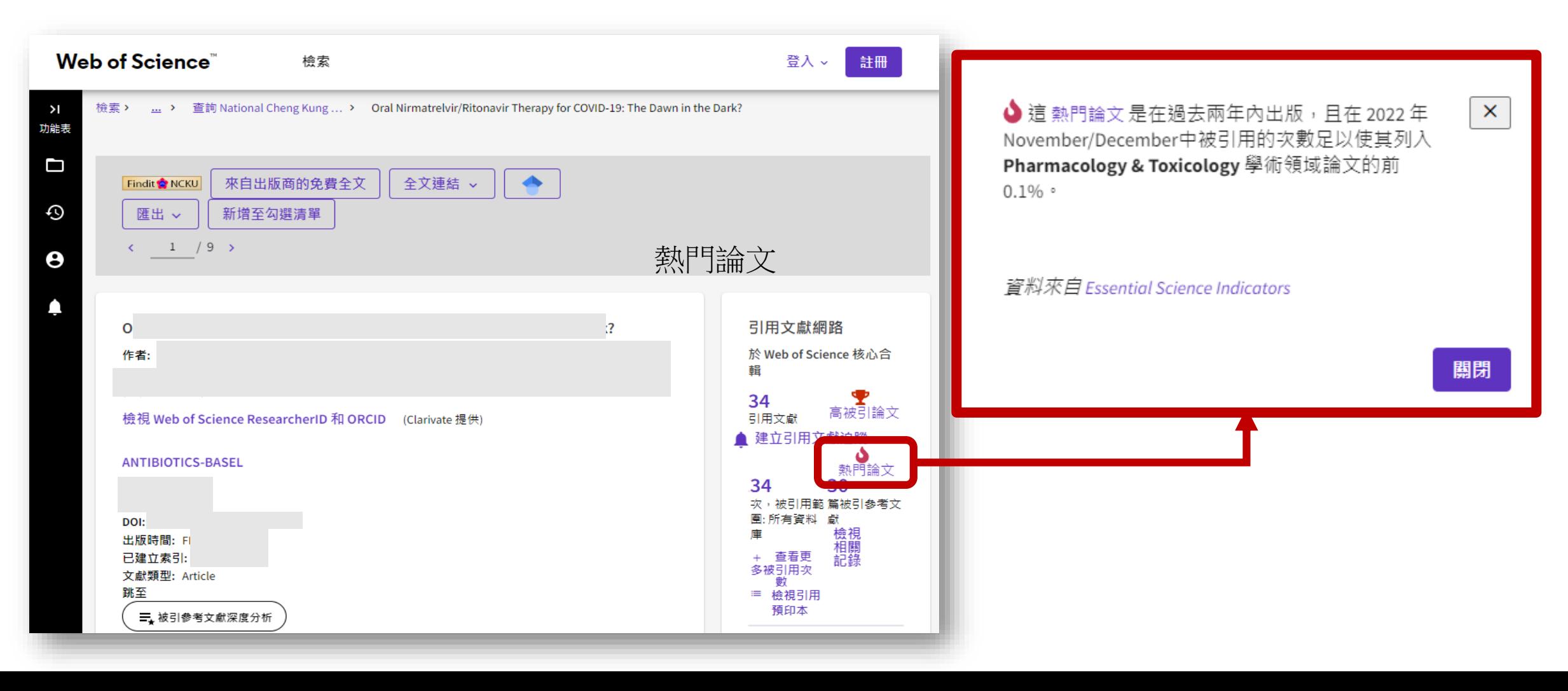